Machine Learning 1.4.0

# **Troubleshooting Cloudera Machine Learning**

**Date published: 2020-07-16 Date modified: 2022-04-11**

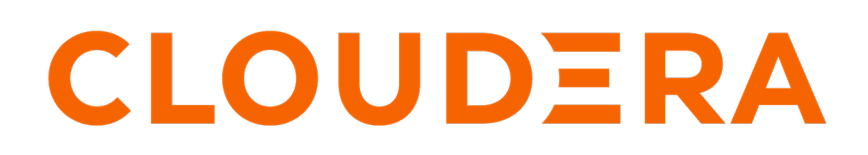

**<https://docs.cloudera.com/>**

### **Legal Notice**

© Cloudera Inc. 2024. All rights reserved.

The documentation is and contains Cloudera proprietary information protected by copyright and other intellectual property rights. No license under copyright or any other intellectual property right is granted herein.

Unless otherwise noted, scripts and sample code are licensed under the Apache License, Version 2.0.

Copyright information for Cloudera software may be found within the documentation accompanying each component in a particular release.

Cloudera software includes software from various open source or other third party projects, and may be released under the Apache Software License 2.0 ("ASLv2"), the Affero General Public License version 3 (AGPLv3), or other license terms. Other software included may be released under the terms of alternative open source licenses. Please review the license and notice files accompanying the software for additional licensing information.

Please visit the Cloudera software product page for more information on Cloudera software. For more information on Cloudera support services, please visit either the Support or Sales page. Feel free to contact us directly to discuss your specific needs.

Cloudera reserves the right to change any products at any time, and without notice. Cloudera assumes no responsibility nor liability arising from the use of products, except as expressly agreed to in writing by Cloudera.

Cloudera, Cloudera Altus, HUE, Impala, Cloudera Impala, and other Cloudera marks are registered or unregistered trademarks in the United States and other countries. All other trademarks are the property of their respective owners.

Disclaimer: EXCEPT AS EXPRESSLY PROVIDED IN A WRITTEN AGREEMENT WITH CLOUDERA, CLOUDERA DOES NOT MAKE NOR GIVE ANY REPRESENTATION, WARRANTY, NOR COVENANT OF ANY KIND, WHETHER EXPRESS OR IMPLIED, IN CONNECTION WITH CLOUDERA TECHNOLOGY OR RELATED SUPPORT PROVIDED IN CONNECTION THEREWITH. CLOUDERA DOES NOT WARRANT THAT CLOUDERA PRODUCTS NOR SOFTWARE WILL OPERATE UNINTERRUPTED NOR THAT IT WILL BE FREE FROM DEFECTS NOR ERRORS, THAT IT WILL PROTECT YOUR DATA FROM LOSS, CORRUPTION NOR UNAVAILABILITY, NOR THAT IT WILL MEET ALL OF CUSTOMER'S BUSINESS REQUIREMENTS. WITHOUT LIMITING THE FOREGOING, AND TO THE MAXIMUM EXTENT PERMITTED BY APPLICABLE LAW, CLOUDERA EXPRESSLY DISCLAIMS ANY AND ALL IMPLIED WARRANTIES, INCLUDING, BUT NOT LIMITED TO IMPLIED WARRANTIES OF MERCHANTABILITY, QUALITY, NON-INFRINGEMENT, TITLE, AND FITNESS FOR A PARTICULAR PURPOSE AND ANY REPRESENTATION, WARRANTY, OR COVENANT BASED ON COURSE OF DEALING OR USAGE IN TRADE.

## **Contents**

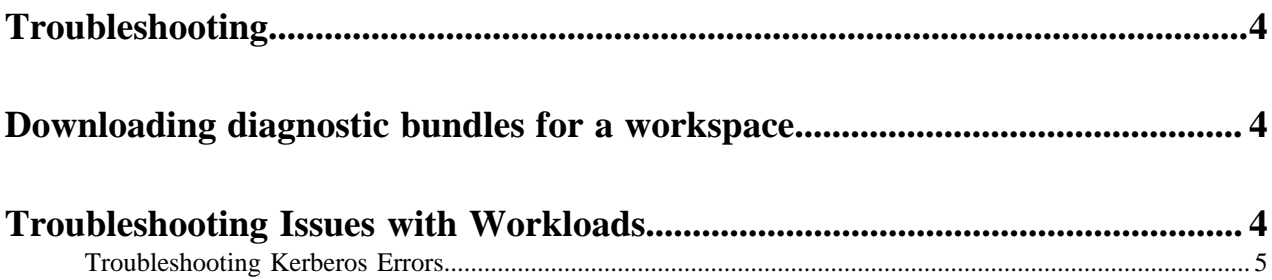

### <span id="page-3-0"></span>**Troubleshooting**

This topic describes a recommended series of steps to help you start diagnosing issues with a Cloudera Machine Learning workspace.

- Issues with Provisioning ML Workspaces: If provisioning an ML workspace fails, make sure that you have all the resources required to provision an ML workspace. If failures persist, start debugging by reviewing the error messages on the screen. Check the workspace logs to see what went wrong.
- Issues with Accessing ML Workspaces: If your ML Admin has already provisioned a workspace for you but attempting to access the workspace fails, confirm with your ML Admin that they have completed all the steps required to grant you access.
- Issues with Running Workloads: If you have access to a workspace but are having trouble running sessions/jobs/ experiments, and so on, see if your error is already listed here: [Troubleshooting Issues with Workloads](#page-3-2) on page 4.

Cloudera Support

If you need assistance, contact Cloudera Support. Cloudera customers can register for an account to create a support ticket at the [support portal.](http://www.cloudera.com/support.html) For CDP issues in particular, make sure you include the Request ID associated with your error message in the support case you create.

### <span id="page-3-1"></span>**Downloading diagnostic bundles for a workspace**

Learn how to manage and download diagnostic bundles.

The CDP platform provides various services for managing and downloading diagnostic bundles.

For more information, see: [Sending Usage and Diagnostic Data to Cloudera](https://docs.cloudera.com/cdp-private-cloud-base/7.1.7/monitoring-and-diagnostics/topics/cm-usage-diagnostic-data.html)

### <span id="page-3-2"></span>**Troubleshooting Issues with Workloads**

This section describes some potential issues data scientists might encounter once the ML workspace is running workloads.

#### **401 Error caused by incompatible RAZ version**

The following error might occur due to an incompatible RAZ version:

```
org.apache.ranger.raz.hook.s3.RazS3ClientCredentialsException: Exception in 
Raz Server; 
Check the raz server logs for more details, HttpStatus: 401
```
Only RAZ versions 7.2.11 or higher work with CML. Upgrade the RAZ version to avoid this error.

#### **Engines cannot be scheduled due to lack of CPU or memory**

A symptom of this is the following error message in the Workbench: "Unschedulable: No node in the cluster currently has enough CPU or memory to run the engine."

Either shut down some running sessions or jobs or provision more hosts for Cloudera Machine Learning.

#### **Workbench prompt flashes red and does not take input**

The Workbench prompt flashing red indicates that the session is not currently ready to take input.

Cloudera Machine Learning does not currently support non-REPL interaction. One workaround is to skip the prompt using appropriate command-line arguments. Otherwise, consider using the terminal to answer interactive prompts.

#### **PySpark jobs fail due to Python version mismatch**

Exception: Python in worker has different version 2.6 than that in driver 2. 7, PySpark cannot run with different minor versions

One solution is to install the matching Python 2.7 version on all the cluster hosts. A better solution is to install the Anaconda parcel on all CDH cluster hosts. Cloudera Machine Learning Python engines will use the version of Python included in the Anaconda parcel which ensures Python versions between driver and workers will always match. Any library paths in workloads sent from drivers to workers will also match because Anaconda is present in the same location across all hosts. Once the parcel has been installed, set the PYSPARK\_PYTHON environment variable in the Cloudera Machine Learning Admin dashboard.

### <span id="page-4-0"></span>**Troubleshooting Kerberos Errors**

This topic describes some common Kerberos issues and their recommended solutions.

#### **HDFS commands fail with Kerberos errors even though Kerberos authentication is successful in the web application**

If Kerberos authentication is successful in the web application, and the output of klist in the engine reveals a validlooking TGT, but commands such as hdfs dfs -ls / still fail with a Kerberos error, it is possible that your cluster is missing the [Java Cryptography Extension \(JCE\) Unlimited Strength Jurisdiction Policy File.](https://www.oracle.com/technetwork/java/javase/downloads/index.html) The JCE policy file is required when Red Hat uses AES-256 encryption. This library should be installed on each cluster host and will live under \$JAVA\_HOME. For more information, see [Using AES-256 Encryption](https://www.cloudera.com/documentation/enterprise/latest/topics/cdh_cm_upgrading_to_jdk8.html#concept_ct4_ppr_55).

#### **Cannot find renewable Kerberos TGT**

Cloudera Machine Learning runs its own Kerberos TGT renewer which produces non-renewable TGT. However, this confuses Hadoop's renewer which looks for renewable TGTs. If the Spark 2 logging level is set to WARN or lower, you may see exceptions such as:

```
16/12/24 16:38:40 WARN security.UserGroupInformation: Exception encountered 
while running the renewal command. Aborting renew thread. ExitCodeException 
exitCode=1: kinit: Resource temporarily unavailable while renewing credentia
ls
```

```
16/12/24 16:41:23 WARN security.UserGroupInformation: PriviledgedActionExcep
tion as:user@CLOUDERA.LOCAL (auth:KERBEROS) cause:javax.security.sasl.SaslEx
ception: GSS initiate failed [Caused by GSSException: No valid credentials p
rovided (Mechanism level: Failed to find any Kerberos tgt)]
```
This is not a bug. Spark 2 workloads will not be affected by this. Access to Kerberized resources should also work as expected.